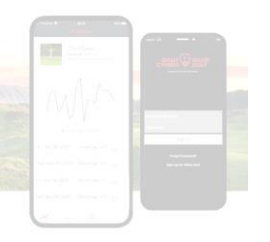

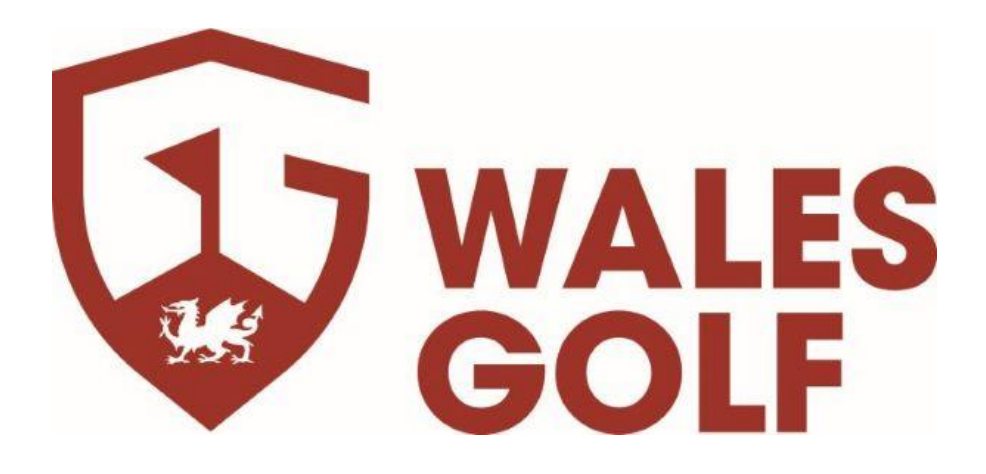

# Wales Golf App

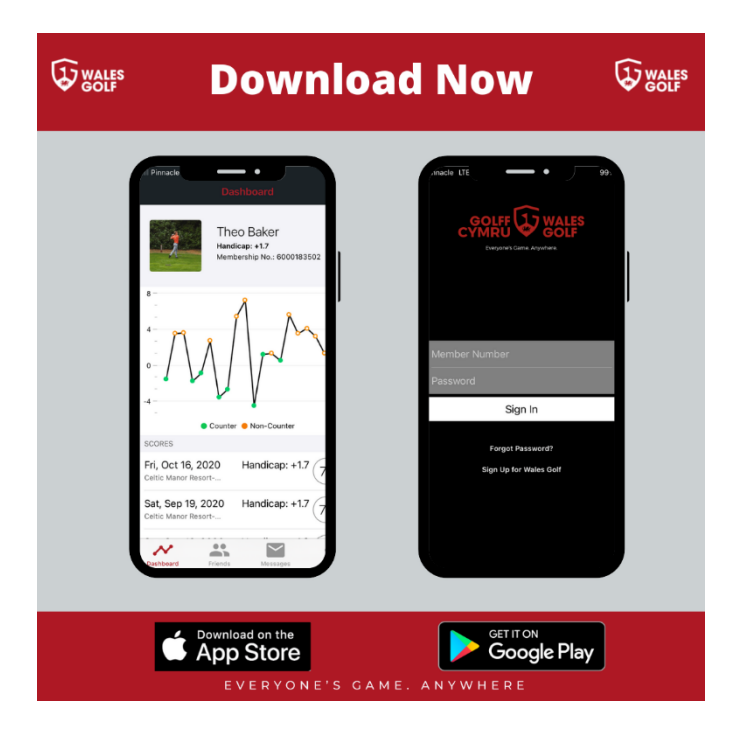

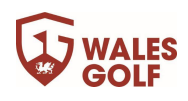

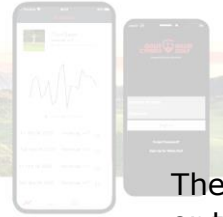

The Wales Golf app can be downloaded from the iOS App store for iPhone users or the Google Play store for Android Users

The App allows you to access your:

# **Handicap Index**

# **Scoring Record**

# **Course Handicap Calculator**  *(for all Welsh Clubs)*

# **General Play officially accredited scoring system.**  *(Submit a score at any club in Wales)*

## **Friends**  *(Connect with golfing friends and colleagues in Wales)*

**Note: Under 18's are restricted from the friend's functionality for safeguarding reasons. A correct date of birth MUST be included in all under 18's Clubhouse membership profiles)**

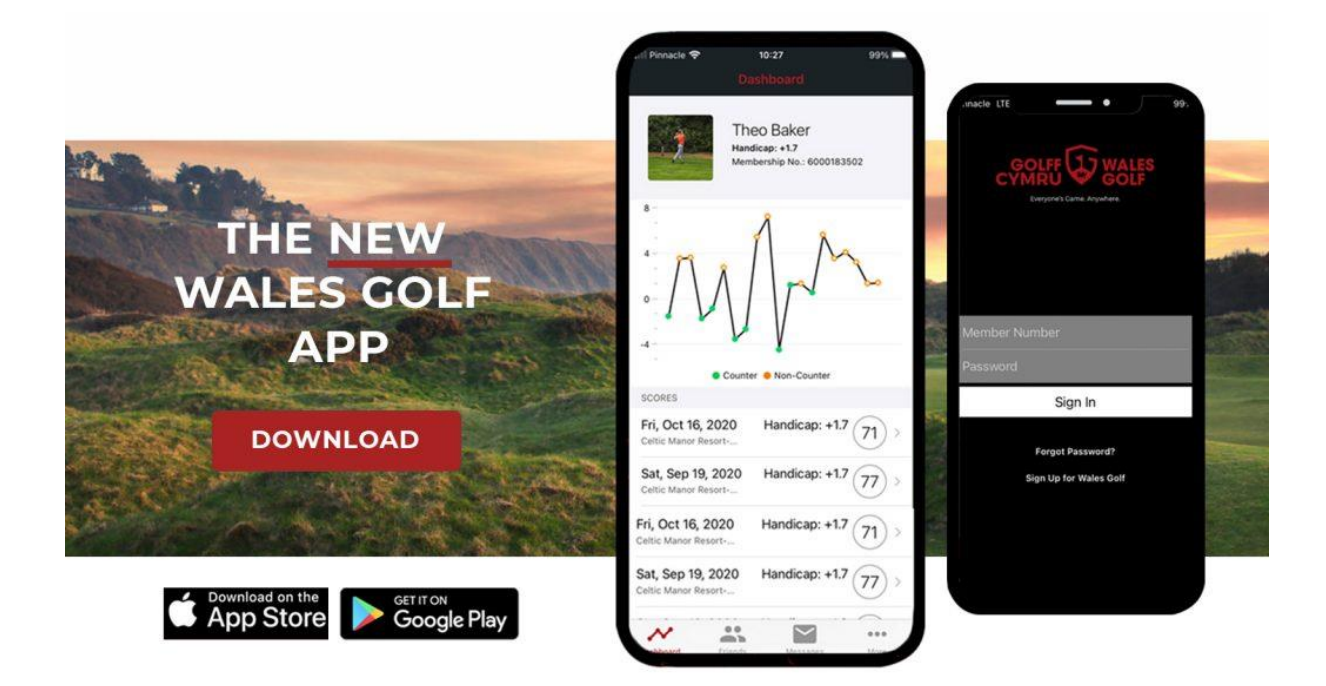

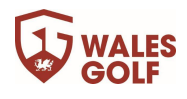

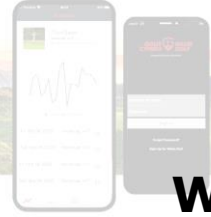

# **Wales Golf App 'General Play' Scoring System**

You can enter cards for handicapping purposes via the **'Enter Score'** option on the app.

# **IMPORTANT:**

**You MUST download your app scorecard before you start your round of golf.**

**You MUST be playing with another Wales Golf App user.** 

### **How it Works**

1. Select the **'Enter Score'** function at the bottom of the screen

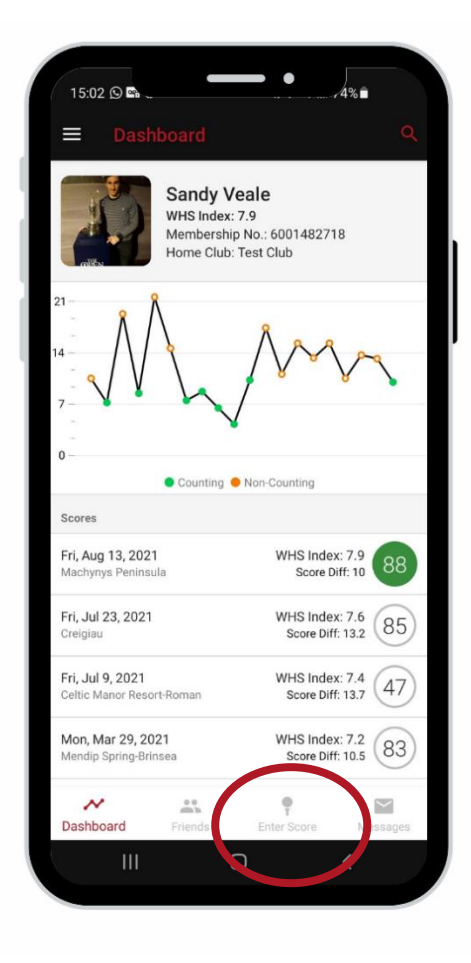

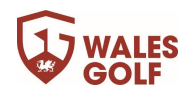

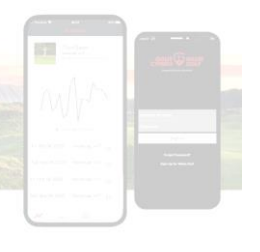

2. Select **'Create'** and then select the club you are at and the tee/marker set you wish to play.

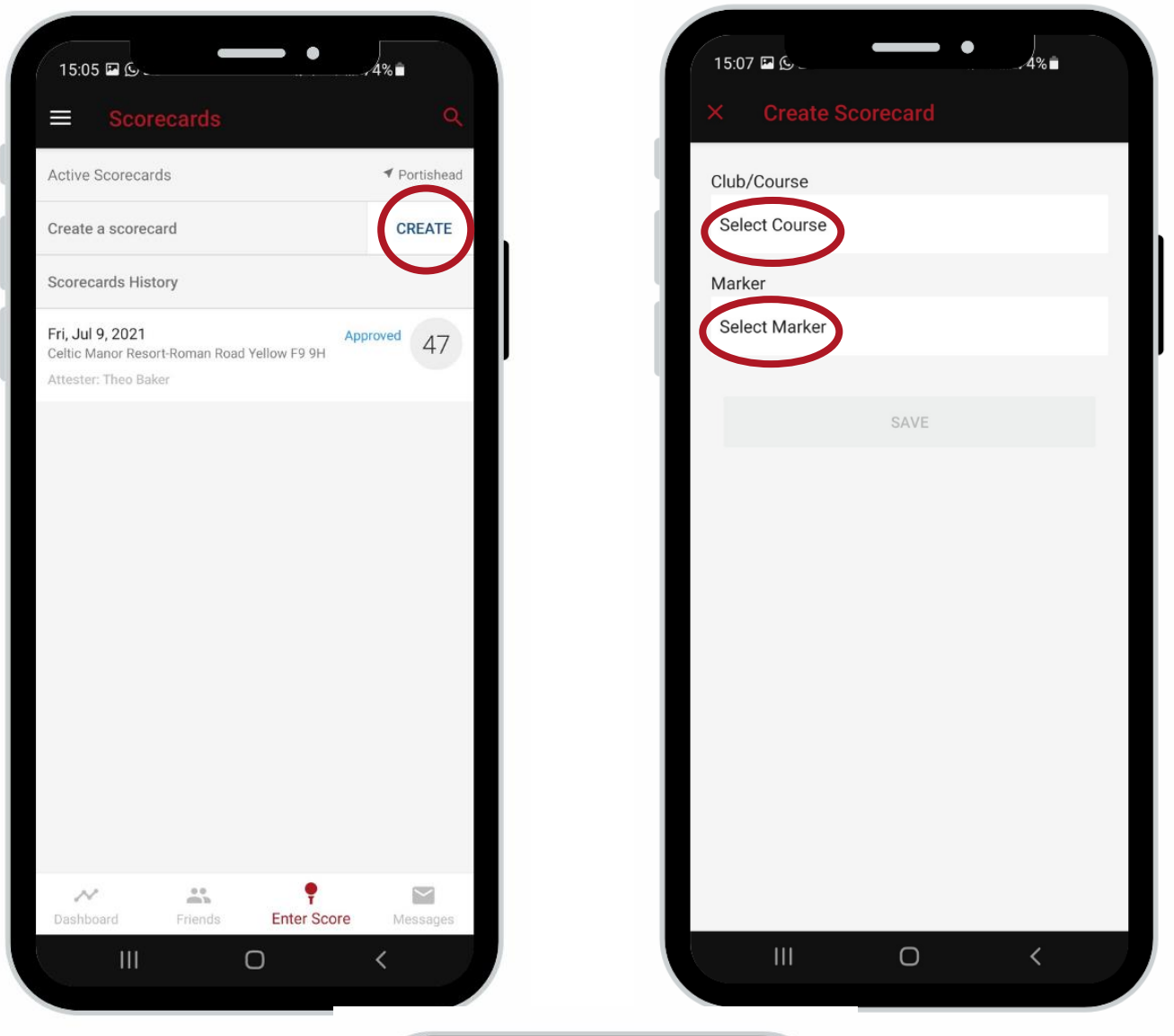

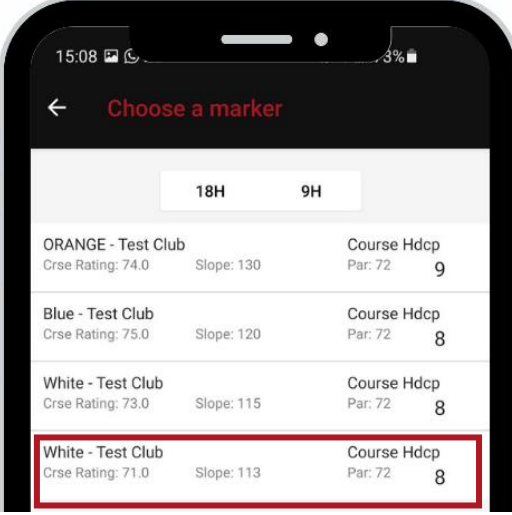

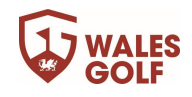

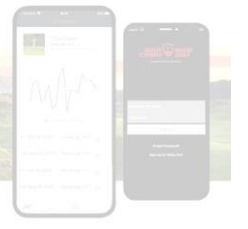

3. **'Click Save'** – You will then be prompted that you are about to create a

score intent. Once **'Proceed'** is selected you have now registered the intent to submit a score and you **must** now complete the scorecard and submit the score.

Your golf club will be notified of any 'Unsatisfied Score Intents' where a round has not been completed**.** 

**If no good reason is offered as to why you have not completed the scorecard you may be subjected to a penalty score.** 

**A player should NOT create a scorecard without the intention to start and finish the round.**

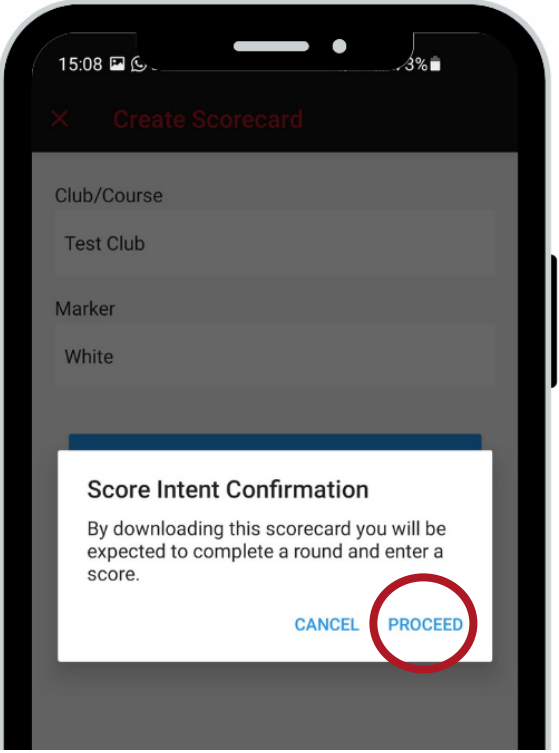

You are only able to create the scorecard when you are physically at the golf course you intend to play. If you are not at the club then the system will not allow a scorecard to be created or a score to be submitted.

*NOTE: Players must ensure their phone has location services enabled*

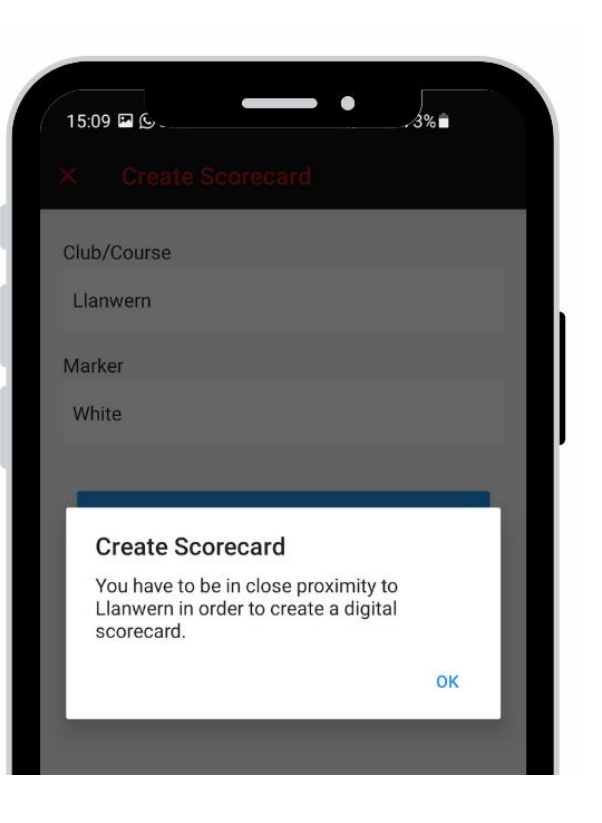

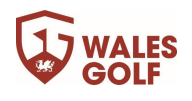

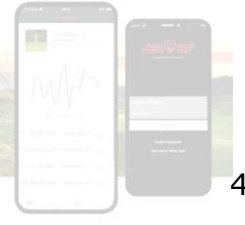

4. You can now enter your playing partners either from your friends list, or by manually adding players. You can turn on side matches too if you wish.

*NOTE: The scores entered for your playing partners will not affect their handicap records.* 

5. Now **Play Golf** filling in your scores as you go. Your scorecard will show your points and any match hole results.

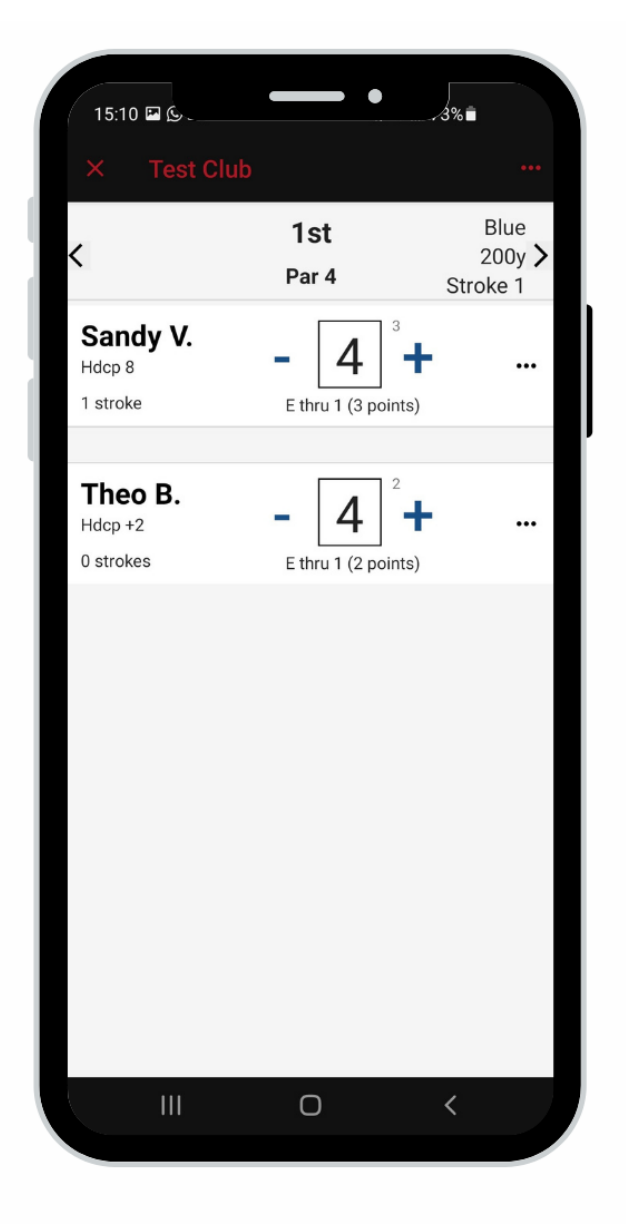

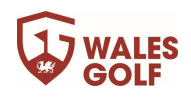

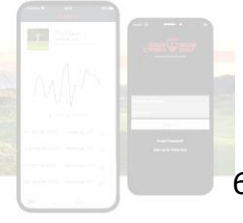

# 6. When you have finished your round, you must:

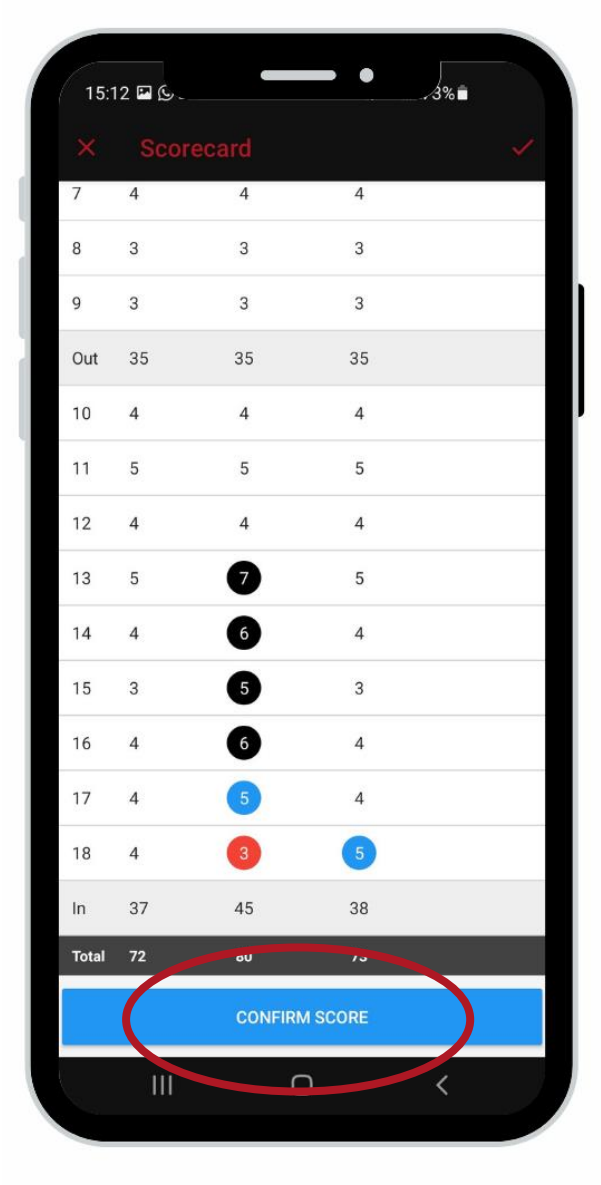

1. Check The Scorecard and **Confirm Score**.

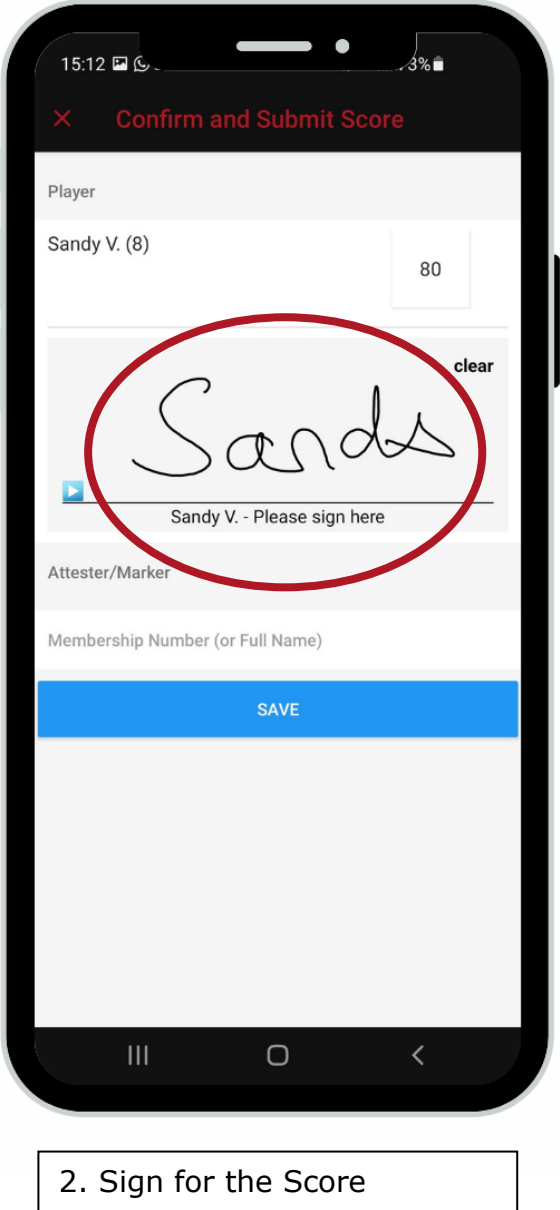

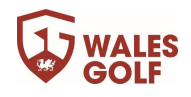

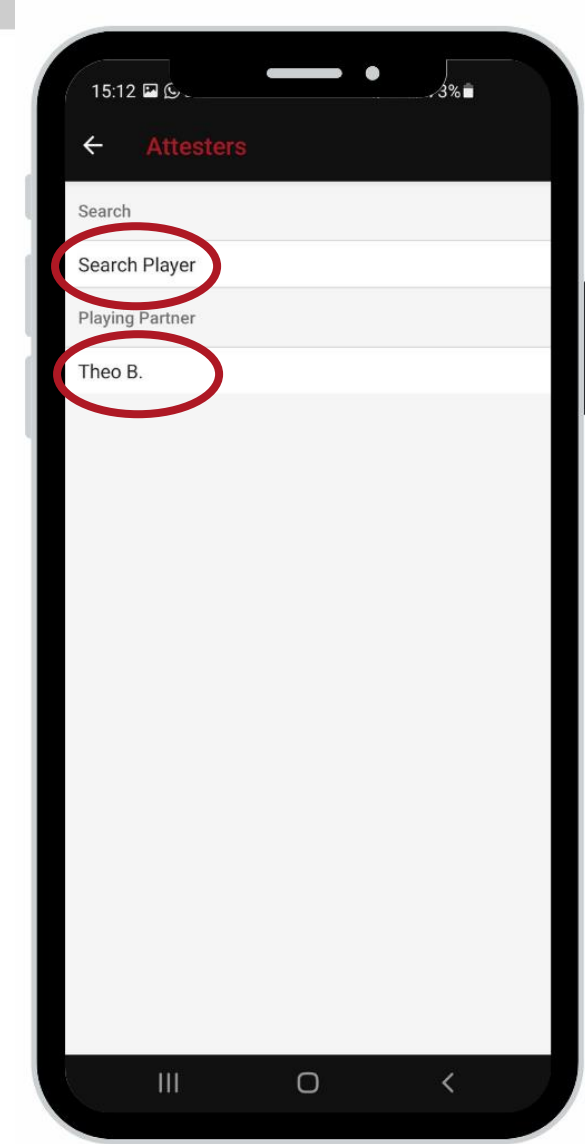

3. Select the attester that you played with (either via **searching** the WHS database or selecting from the playing partner list)

**NOTE: The attester must also be a Wales Golf app user**

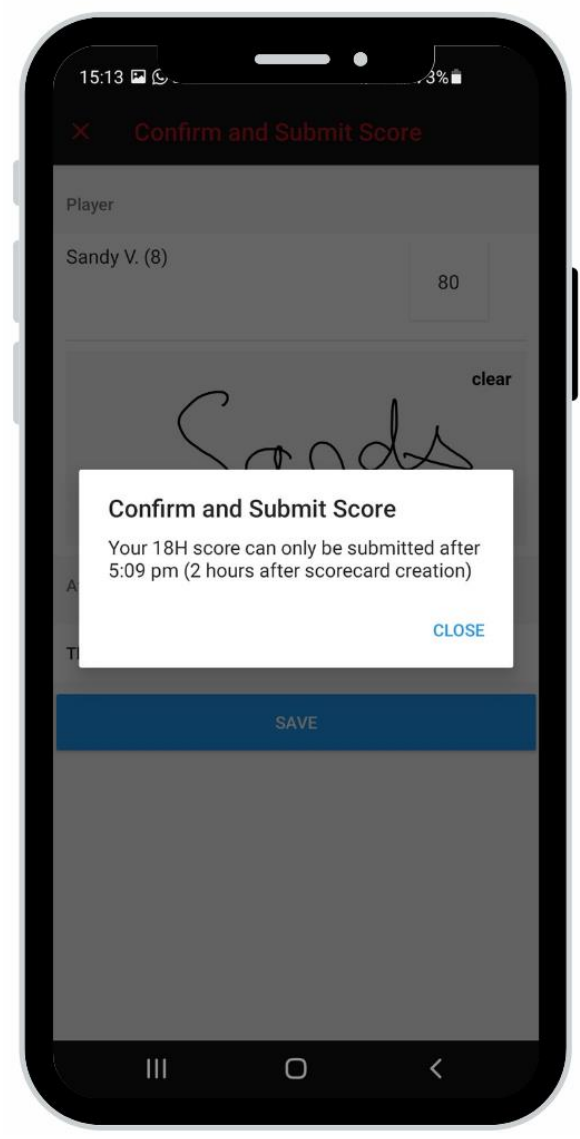

# 4. You then need to **'Save'** the score

Your attester will then receive a notification from their Wales Golf app prompting them to review and confirm the score that has been submitted. The attestor can if necessary comment or challenge the score and ask for hole scores to be corrected.

**NOTE: A 9-hole score cannot be submitted less that 1 hour after the scorecard was downloaded and an 18 hole no less than 2 hours**

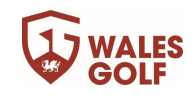